## **BAB IV**

# **LAPORAN HASIL PENELITIAN**

## **A. Deskripsi Lokasi Penelitian**

#### **1. Letak Geografis Madrasah**

MIN 20 Banjar adalah lembaga pendidikan Islam yang berada di bawah naungan Kementerian Agama Kabupaten Banjar. MIN 20 Banjar terletak di Jalan Beringin RT. 04 RW. 02 Tambak Sirang Darat Kecamatan Gambut Kabupaten Banjar. MIN 20 Banjar ini dinilai strategis karena lokasinya yang terletak di tengah-tengah pemukiman warga.

## **2. Sejarah Singkat Berdirinya MIN 20 Banjar**

MIN 20 Banjar didirikan pada tanggal 27 Desember 1957 oleh Yayasan Asy-Syuhada. Pada awalnya madrasah ini berstatus swasta dengan nama Madrasah Ibtidaiyah Swasta (MIS) Miftahul Ulum. Pada tanggal 25 Nopember 1995 status MIS Miftahul Ulum berubah menjadi negeri dengan nama MIN Handil II Tambak Sirang Darat yang diresmikan langsung oleh Bupati Kabupaten Banjar Haji Abdul Madjid atas dasar keputusan Menteri Agama No. 515 A Tahun 1995 pada tanggal 06 Maret 1996. Pada tahun 2017 nama MIN Handil II Tambak Sirang Darat berubah lagi menjadi MIN 20 Banjar.

MIN 20 Banjar berdiri di atas sebidang tanah wakaf yang dihibahkan oleh Yayasan Asy-Syuhada dan menjadi milik Departemen Agama Kabupaten Banjar yang bersertifikat dengan ukuran panjang 81,6 meter, lebar 51 meter, dan luas 4.161 m.

Lokasi Madrasah ini tepat berada di tengah-tengah pemukiman warga desa Tambak Sirang Darat. Jarak MIN 20 Banjar dari pusat kota sekitar kurang lebih 15 km. MIN 20 Banjar sudah terakreditasi A. Berikut yang pernah menjabat sebagai kepala sekolah di MIN 20 Banjar, yaitu:

- a. H. M. Rafi'i, menjabat sebagai kepala sekolah sejak dinegerikannya MIN Handil II Tambak Sirang, yaitu pada tahun 1968 - 1973.
- b. H. M. Mar'e Saidi menjabat sebagai kepala sekolah sejak tahun 1973 1975.
- c. H. M. Hasyim Taher menjabat sebagai kepala sekolah sejak tahun 1975 - 1983.
- d. Izzudin H. M. Saberi menjabat sebagai kepala sekolah sejak tahun 1983 – 1990.
- e. Harkiah menjabat sebagai kepala sekolah sejak tahun 1990 1995.
- f. Izzudin H. M. Saberi menjabat lagi sebagai kepala sekolah sejak tahun 1995 – 2000.
- g. Abdullah menjabat sebagai kepala sekolah sejak tahun 2000 2003.
- h. Nahdah menjabat sebagai kepala sekolah sejak tahun 2003 2006.
- i. H. Rahmad Jumberi, A. Ma menjabat sebagai kepala sekolah sejak tahun 2006 – 2008.
- j. Drs. H. Madimannor menjabat sebagai kepala sekolah sejak tahun  $2008 - 2010.$
- k. Ahmad Sofia, S.Ag menjabat sebagai kepala sekolah sejak tahun 2010  $-2013.$
- l. Abdul Halim, M.Pd.I menjabat sebagai kepala sekolah sejak tahun  $2013 - 2017$ .
- m. Dra. Hj. Pahnur Laila Hayati, S.Pd.I menjabat sebagai kepala sekolah sejak tahun 2017 – sekarang.

#### **3. Visi dan Misi MIN 20 Banjar**

a. Visi MIN 20 Banjar

Siswa yang berilmu pengetahuan, beriman dan berakhlak mulia.

- b. Misi MIN 20 Banjar
	- 1) Meningkatkan penyelenggaraan pendidikan dan pengajaran.
	- 2) Meningkatkan penyelenggaraan bimbingan dan penyuluhan.
	- 3) Meningkatkan hubungan kerjasama dengan orang tua siswa dan masyarakat.
	- 4) Meningkatkan ketatausahaan, rumah tangga sekolah, dan perpustakaan.

#### **4. Keadaan Guru dan Karyawan MIN 20 Banjar**

Berdasarkan data sekolah, jumlah tenaga pengajar pada MIN 20 Banjar pada tahun pelajaran 2019/2020 sebanyak 25 orang, yang terdiri dari 11 orang Pegawai Negeri Sipil (PNS), 8 orang Calon Pegawai Negeri Sipil (CPNS), 3 orang Honorer, 3 orang Staf Tata Usaha. Untuk lebih jelasnya dapat dilihat pada tabel berikut:

|                |                   | Pendidikan  |       |                 |             |  |
|----------------|-------------------|-------------|-------|-----------------|-------------|--|
| No.            | Nama              | Kualifikasi | Tahun | Pendidikan      |             |  |
|                |                   | Akademik    | Lulus | Terakhir        | Jur.        |  |
| $\mathbf{1}$   | Dra. Hj. Pahnur   | $S-1$       | 2014  | <b>IAIN</b>     | <b>PGMI</b> |  |
|                | Laila Hayati,     |             |       | Antasari        |             |  |
|                | S.Pd.I            |             |       | Banjarmasin     |             |  |
| $\overline{2}$ | Haitami, S.Pd.I   | $S-1$       | 2009  | <b>STAI</b>     | PAI         |  |
|                |                   |             |       | Al-Jami         |             |  |
| 3              | Hj. Wardah,       | $S-1$       | 2014  | <b>IAIN</b>     | <b>PGMI</b> |  |
|                | S.Pd.I            |             |       | Antasari        |             |  |
|                |                   |             |       | Banjarmasin     |             |  |
| $\overline{4}$ | Awaliyah, S.Ag,   | $S-2$       | 2013  | <b>IAIN</b>     | PAI         |  |
|                | M.Pd.I            |             |       | Antasari        |             |  |
|                |                   |             |       | Banjarmasin     |             |  |
| 5              | Hj. Rukmini,      | $S-1$       | 2014  | <b>IAIN</b>     | <b>PGMI</b> |  |
|                | S.Pd.I            |             |       | Antasari        |             |  |
|                |                   |             |       | Banjarmasin     |             |  |
| 6              | Habibah, S.Pd.I   | $S-1$       | 2009  | <b>STAI</b>     | PAI         |  |
|                |                   |             |       | Darussalam      |             |  |
| $\overline{7}$ | Ili Rahmah,       | $S-1$       | 2002  | <b>IAIN</b>     | PAI         |  |
|                | S.Pd.I            |             |       | Antasari        |             |  |
|                |                   |             |       | Banjarmasin     |             |  |
| 8              | Sadariah, S.Pd.I  | $S-1$       | 2014  | <b>STAI</b>     | PAI         |  |
|                |                   |             |       | Al-Jami         |             |  |
| 9              | Murwahidah,       | $S-1$       | 2014  | <b>STAI Al-</b> | PAI         |  |
|                | S.Pd.I            |             |       | Jami            |             |  |
| 10             | Mujaidah, S.Pd.I  | $S-1$       | 2009  | <b>STAI Al-</b> | PAI         |  |
|                |                   |             |       | Jami            |             |  |
| 11             | Alis Endang       | $S-1$       | 2013  | <b>STAI Al-</b> | PAI         |  |
|                | Kustati, S.Pd.I   |             |       | Jami            |             |  |
| 12             | Ahkmad            | $S-1$       |       |                 |             |  |
|                | Mujahir, S.Pd     |             |       |                 |             |  |
| 13             | Ahmad Rizali      | $S-1$       |       |                 |             |  |
|                | Noor, S.Pd        |             |       |                 |             |  |
| 14             | Erlidayanti, S.Pd | $S-1$       |       |                 |             |  |
| 15             | Haris Pambudi     | $S-1$       |       |                 |             |  |
|                | Siswoyo, S.Pd     |             |       |                 |             |  |
| 16             | M. Rifky          | $S-1$       |       |                 |             |  |
|                | Indragiri, S.H.I  |             |       |                 |             |  |
| 17             | Nur Chairisa,     | $S-1$       |       |                 |             |  |
|                | S.Pd              |             |       |                 |             |  |
| 18             | Saeful Rahman,    | $S-1$       |       |                 |             |  |
|                | S.Pd              |             |       |                 |             |  |
| 19             | Supian Sauri,     | $S-1$       |       |                 |             |  |

Tabel III. Keadaan Guru dan Karyawan MIN 20 Banjar

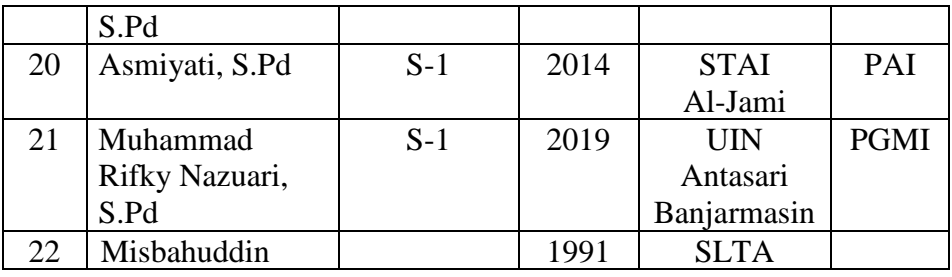

Sumber: Dokumen Tata Usaha MIN 20 Banjar Tahun 2019/2020

|     |                 |             | Pendidikan |          |            |  |
|-----|-----------------|-------------|------------|----------|------------|--|
| No. | Nama            | Kualifikasi | Tahun      | Fakultas | Jur.       |  |
|     |                 | Akademik    | Lulus      |          |            |  |
|     | Muhammad Fadli, | $S-1$       | 2013       | Dakwah   | <b>BPI</b> |  |
|     | $S.S$ os.I      |             |            |          |            |  |
| 2   | Rusnah, S.Sos.I | $S-1$       | 2013       | Dakwah   | <b>BPI</b> |  |
| 3   | Taufik Rahman   | <b>SLTA</b> | 2016       |          |            |  |

Tabel IV. Staf Tata Usaha MIN 20 Banjar

Sumber: Dokumen Tata Usaha MIN 20 Banjar Tahun 2019/2020

## **5. Keadaan Sarana dan Prasarana MIN 20 Banjar**

Berdasarkan hasil observasi, sarana dan prasarana yang ada di MIN 20 Banjar sudah cukup bagus dan memadai untuk menunjang terlaksananya proses belajar mengajar. Untuk lebih jelasnya mengenai sarana dan prasarana di MIN 20 Banjar dapat dilihat dari tabel berikut:

|                | Jenis Ruang           | Jumlah | Kondisi (unit) |        |              |  |
|----------------|-----------------------|--------|----------------|--------|--------------|--|
| No.            |                       |        | Baik           | Rusak  | Rusak        |  |
|                |                       |        |                | Ringan | <b>Berat</b> |  |
|                | Ruang Kepala Madrasah |        |                |        |              |  |
| $\overline{2}$ | <b>Ruang Guru</b>     |        |                |        |              |  |
| 3              | <b>Ruang Kelas</b>    | 8      | 4              |        |              |  |
| 4              | <b>Ruang TU</b>       |        |                |        |              |  |
| 5              | Laboratorium IPA      |        |                |        |              |  |
| 6              | Laboratorium Komputer |        |                |        |              |  |
| 7              | Laboratorium Bahasa   |        |                |        |              |  |
| 8              | Laboratorium PAI      |        |                |        |              |  |
| 9              | Perpustakaan          |        |                |        |              |  |
| 10             | <b>UKS</b>            |        |                |        |              |  |
| 11             | Ruang Keterampilan    |        |                |        |              |  |
| 12             | Ruang Kesenian        |        |                |        |              |  |

Tabel V. Keadaan Sarana dan Prasarana MIN 20 Banjar

| 13 | <b>Toilet Guru</b>      |                |                | 0              | 0              |
|----|-------------------------|----------------|----------------|----------------|----------------|
| 14 | <b>Toilet Siswa</b>     | 3              |                | $\overline{2}$ | 0              |
| 15 | Ruang Bimbingan         |                | 0              | $\Omega$       | 0              |
|    | Konseling (BK)          |                |                |                |                |
| 16 | Gedung Serba Guna       | ∩              | 0              | 0              | 0              |
|    | (Aula)                  |                |                |                |                |
| 17 | <b>Ruang Osis</b>       | 0              | $\theta$       | 0              | 0              |
| 18 | Ruang Pramuka           | 0              | 0              | 0              | $\overline{0}$ |
| 19 | Masjid/Mushola          | 0              | 0              | 0              | 0              |
| 20 | Gedung Olahraga         | 0              | 0              | 0              | 0              |
| 21 | <b>Rumah Dinas Guru</b> | 0              | 0              | 0              | 0              |
| 22 | Kamar Asrama Siswa      |                | 0              |                | 0              |
|    | (Putra)                 |                |                |                |                |
| 23 | Kamar Asrama Siswa      | 0              | 0              | 0              | 0              |
|    | (Putri)                 |                |                |                |                |
| 24 | Pos Satpam              | 0              | 0              | 0              | 0              |
| 25 | Kantin                  |                |                | 0              | 0              |
| 26 | <b>Tempat Parkir</b>    | $\overline{2}$ | $\overline{2}$ |                | 0              |

Sumber: Dokumen Tata Usaha MIN 20 Banjar Tahun 2019/2020

## **6. Keadaan Siswa MIN 20 Banjar**

MIN 20 Banjar pada tahun pelajaran 2019/2020 memiliki siswa sebanyak 134 orang, yang terdiri dari 65 orang laki-laki dan 69 orang perempuan. Untuk lebih jelasnya dapat dilihat dari tabel berikut:

| $14001$ v I. Includant DISWA IVIII (20 Dailyar |           |           |           |        |                 |  |
|------------------------------------------------|-----------|-----------|-----------|--------|-----------------|--|
| No.                                            | Kelas     | Laki-laki | Perempuan | Jumlah | Jumlah<br>Kelas |  |
|                                                | Kelas I   | 14        | 16        | 30     | 2 kelas         |  |
| $\overline{2}$                                 | Kelas II  |           | 13        | 21     | 1 kelas         |  |
| 3                                              | Kelas III | 16        | 16        | 32     | 2 kelas         |  |
| 4                                              | Kelas IV  |           | 10        | 17     | 1 kelas         |  |
| 5                                              | Kelas V   | 10        |           | 17     | 1 kelas         |  |
| 6                                              | Kelas VI  | 10        |           | 17     | 1 kelas         |  |
|                                                | Jumlah    | 65        | 69        | 134    | 8 kelas         |  |

Tabel VI. Keadaan Siswa MIN 20 Banjar

Sumber: Dokumen Tata Usaha MIN 20 Banjar Tahun 2019/2020

#### **7. Waktu kegiatan Belajar dan Mengajar MIN 20 Banjar**

Waktu penyelenggaraan kegiatan belajar mengajar dilaksanakan setiap hari Senin sampai dengan Sabtu. Kegiatan belajar mengajar dilaksanakan mulai pukul 08.00 WITA sampai dengan pukul 11.30 WITA untuk kelas I, dan untuk kelas II pukul 08.00 WITA sampai dengan pukul 12.15 WITA, untuk kelas III dimulai pukul 08.00 WITA sampai dengan pukul 12.45 WITA, sedangkan kelas IV sampai dengan kelas VI kegiatan belajar mengajar dilaksanakan mulai pukul 08.00 WITA sampai dengan pukul 13.15 WITA. Untuk hari Jumat dari pukul 07.30 WITA sampai dengan pukul 11.00 WITA.

Setiap hari Senin sampai dengan Sabtu sebelum memulai pelajaran para siswa biasanya melaksanakan kegiatan program literasi sekolah seperti misalnya membaca Al-Qur'an, membaca *Asmaul Husna*, dan membaca doa sebelum belajar secara bersama-sama.

## **B. Penyajian Data**

Sebagaimana yang telah dijelaskan pada bab tiga, bahwa dalam penelitian ini menggunakan beberapa teknik pengumpulan data yaitu wawancara, observasi dan dokumentasi yang digunakan untuk memperoleh data yang terkait dengan objek yang diteliti dan hal tersebut sesuai dengan fokus penelitian yang telah ditetapkan. Penulis akan mengemukakan penyajian data berdasarkan urutan permasalahan yaitu tentang pengisian ARD (Aplikasi Rapor Digital) dan problematika dalam pengisian ARD (Aplikasi Rapor Digital) di MIN 20 Banjar yang disajikan dalam uraian berdasarkan data-data yang digali dalam penelitian, baik melalui observasi, wawancara, maupun dokumentasi.

## **1. Pengisian Aplikasi Rapor Digital (ARD) di MIN 20 Banjar**

Pengisian ARD (Aplikasi Rapor Digital) di MIN 20 Banjar melibatkan wali kelas, guru mata pelajaran, dan operator aplikasi rapor digital yang masing-masing mempunyai tugas dan wewenang yang berbeda.

Penulis melakukan wawancara dengan Ibu Awaliyah S.Ag, M.Pd.I, Beliau adalah salah satu wali kelas di MIN 20 Banjar, guru kelahiran Hulu Sungai Selatan 5 Januari 1975 ini beranggapan bahwa adanya ARD (Aplikasi Rapor Digital) sangat memudahkan wali kelas dalam pengisian rapor karena tidak perlu lagi menginput seluruh nilai mata pelajaran yang diikuti peserta didik. Beliau mengatakan:

"Diluncurkannya ARD (Aplikasi Rapor Digital) sangat baik, karena ibaratnya dari segi pelaksanaan cara menginput nilai dan lain-lain saya nilai sangat mudah dan memberi kenyamanan terutama wali kelas, karena masing-masing guru bidang menginput, kalau dulu *kan* guru kelas yang menginput."<sup>1</sup>

Beliau sebagai wali kelas merasa sangat terbantu, karena setiap guru mata pelajaran berkewajiban untuk menginput sendiri nilai-nilai siswa kemudian melaporkannya kepada wali kelas. Menurut Ibu Awaliyah S.Ag, M.Pd.I jika dibandingkan dengan rapor *manual* maka Aplikasi

<sup>1</sup> Ibu Awaliyah S.Ag, M.Pd.I, Wali Kelas IV MIN 20 Banjar, *Wawancara*, 24 Juli 2020.

Rapor Digital (ARD) dapat lebih menghemat waktu dan tenaga. Beliau menilai:

"ARD *nih* sangat membantu, karena masing-masing guru mata pelajaran menginput sendiri dan otomatis *online* masuk ke wali kelas*. Ulun* hanya menginput nilai mata pelajaran yang *ulun pegang haja jadinya"*. 2

Salah satu guru mata pelajaran yang ada di MIN 20 Banjar juga beranggapan bahwa dengan adanya ARD (Aplikasi Rapor Digital) sangat bagus karena bisa memudahkan guru dalam pengisian rapor walaupun masih ada kendala. Proses pengisian ARD (Aplikasi Rapor Digital) juga cukup mudah dan lancar walaupun kadang harus diulang lagi ketika terjadi *error*. Beliau melanjutkan ARD (Aplikasi Rapor Digital) memiliki kelebihan dalam hal penginputan data nilai peserta didik, jika sebelum menggunakan ARD (Aplikasi Rapor Digital) data nilai peserta didik harus dimasukkan *manual* dengan cara ditulis tangan sekarang sudah bisa mengunakan komputer, proses *print out* rapor pun juga otomatis tersaji dengan rapi tanpa harus dilakukan pengaturan *manual* lagi.

"Bagus *banar* ARD *nih*, *cuman kadang error tuh nah*. Kalau rapor yang dulu tulis tangan sekarang langsung aja. Wali kelas *kada*  perlu lagi memasukkan semua nilai-nilai mata pelajaran ke dalam rapor, jadi guru mata pelajaran itu sendiri yang memasukkan ke dalam rapor, lalu nilainya masuk secara otomatis ke dalam wali kelas. Dan saat di *print* susunannya sudah sistematis, jadi *kada* perlu lagi kita menyusunnya." 3

Hal serupa juga dikatakan oleh Bapak Haitami S.Pd.I, Beliau satu-

satunya petugas operator ARD (Aplikasi Rapor Digital) di MIN 20 Banjar

<sup>2</sup> Ibu Awaliyah S.Ag, M.Pd.I, *Wawancara*, 24 Juli 2020.

<sup>&</sup>lt;sup>3</sup> Ibu Nur Chairisa S.Pd, Guru Mata Pelajaran IPA dan Matematika di MIN 20 Banjar, *Wawancara*, 24 Juli 2020.

yang sudah menjabat sebagai operator ARD (Aplikasi Rapor Digital) sejak tahun ajaran 2019 - 2020. Beliau mengatakan:

"Kalau dibandingkan dengan rapor *manual* sudah pasti lebih bagus rapor digital, karena rapor digital ini memudahkan. *Cuman*  ada *jua pang* kendalanya"<sup>4</sup>

Berdasarkan SK Dirjen Pendis No. 5161 tahun 2018 tentang penilaian hasil belajar, seluruh madrasah harus menggunakan ARD (Aplikasi Rapor Digital) untuk pengelolaan penilaian hasil belajar siswa. Di MIN 20 Banjar, ARD (Aplikasi Rapor Digital) sudah diberitahukan kepada guru-guru sejak tahun 2018. Namun, dalam hal sosialisasi ARD (Aplikasi Rapor Digital) hanya diadakan oleh KKG (Kelompok Kerja Guru).

Ibu Awaliyah S.Ag, M.Pd.I menyampaikan bahwa dalam pengisian ARD (Aplikasi Rapor Digital) tidak ada program pelatihan yang sifatnya khusus diberikan oleh sekolah sebagai pembekalan bagi guru untuk mengisi aplikasi rapor digital, tetapi setiap diadakan kegiatan KKG (Kelompok Kerja Guru) turut dibahas mengenai pengisian ARD (Aplikasi Rapor Digital). Beliau menuturkan:

"Kalau program khusus memang *kadada pang*, tapi setiap misalnya ada kegiatan di KKG atau sosialisasi di sekolah ada dibahas mengenai ARD *nih*".<sup>5</sup>

Sosialisasi pengisian ARD (Aplikasi Rapor Digital) untuk guru mata pelajaran pun juga hanya disampaikan pada saat ada kegiatan KKG

<sup>4</sup> Bapak Haitami S.Pd, Operator Aplikasi Rapor Digital (ARD) MIN 20 Banjar, 24 Juli 2020.

<sup>5</sup> Ibu Awaliyah S.Ag, M.Pd.I, *Wawancara*, 24 Juli 2020.

(Kelompok Kerja Guru). Tetapi tidak semua guru mata pelajaran mengikuti program pelatihan pengisian ARD (Aplikasi Rapor Digital), hanya beberapa orang saja yang ikut serta. Kemudian mereka yang sudah mengikuti program pelatihan akan memberikan informasi dan mengajari guru-guru lain dalam hal pengisian ARD (Aplikasi Rapor Digital). Sebagaimana hasil wawancara dengan Ibu Nur Chairisa S.Pd, Beliau menyatakan bahwa:

"Tidak semua guru mata pelajaran mendapat pelatihan*,*  perwakilan *aja pang. Jadi perwakilan itu yang melajari ke lain".*<sup>6</sup>

Hal serupa mengenai sosialisasi pengisian ARD (Aplikasi Rapor Digital) juga disampaikan oleh operator aplikasi rapor digital MIN 20 Banjar. Berdasarkan hasil wawancara, Beliau mengatakan bahwa pernah mengikuti program pelatihan pengisian ARD (Aplikasi Rapor Digital) sebanyak satu kali pada kegiatan yang diadakan KKG (Kelompok Kerja  $Guru<sup>7</sup>$ 

Di dalam Juknis Bimtek ARD (Aplikasi Rapor Digital) dijelaskan bahwa ARD (Aplikasi Rapor Digital) dapat digunakan secara *online* berbasis *Web* dan *Android*, sehingga guru dapat mengelola penilaian hasil belajar kapan saja dan dari mana saja.<sup>8</sup> Akan tetapi, proses penggunaan

<sup>6</sup> Ibu Nur Chairisa S.Pd, *Wawancara*, 24 Juli 2020.

<sup>7</sup> Bapak Haitami S.Pd, *Wawancara,* 24 Juli 2020.

<sup>8</sup> Keputusan Direktur Jenderal Pendidikan Islam Nomor 6003 tahun 2018 tentang Petunjuk Teknis Penyelenggaraan Bimbingan Teknis Aplikasi Rapor Digital Madrasah, h. 1.

dan pengisian ARD (Aplikasi Rapor Digital) di MIN 20 Banjar hanya bisa dilakukan di sekolah.

Hal ini berdasarkan dari hasil wawancara dengan wali kelas, Beliau menuturkan proses pengisian ARD (Aplikasi Rapor Digital) dilakukan secara *online* dengan bantuan komputer. Namun meski dapat dilakukan secara *online* pengerjaannya tetap terikat dengan waktu dan tempat, mengingat pengisian ARD (Aplikasi Rapor Digital) hanya dapat dilakukan di sekolah dengan jaringan sekolah saja. Beliau juga berpendapat penerapan ARD (Aplikasi Rapor Digital) sebagai pengganti rapor *manual* sudah sangat tepat apalagi di era digital seperti sekarang, walaupun terdapat beberapa kendala tetapi guru tetap mengusahakan menyelesaikan kendala tersebut, Beliau mengatakan:

"Pada era digital saya rasa bisa menjadi salah satu alternatif, memang ada kendala tapi kita harus bisa menyelesaikannya."<sup>9</sup>

Ibu Nur Chairisa S.Pd juga menilai ARD (Aplikasi Rapor Digital) sudah tepat digunakan pada era digital seperti sekarang untuk menggantikan rapor *manual*. Namun, Beliau menyarankan agar ARD (Aplikasi Rapor Digital) dapat diakses dimana saja dan perlu dilakukan perbaikan sistem lagi. 10

Pengisian ARD (Aplikasi Rapor Digital) tidak terlepas dari bantuan operator aplikasi rapor digital. Penulis melakukan wawancara dengan Bapak Haitami S.Pd selaku operator aplikasi rapor digital di MIN

<sup>9</sup> Ibu Awaliyah S.Ag, M.Pd.I, *Wawancara*, 24 Juli 2020.

<sup>10</sup> Ibu Nur Chairisa S.Pd, *Wawancara*, 24 Juli 2020.

20 Banjar, selain membantu dalam pengisian ARD (Aplikasi Rapor Digital) adapun tugas lain yang Beliau lakukan. Tugas tersebut adalah mengisi data siswa, mengisi data guru, mengisi pembagian tugas guru, dan  $lain-lain.<sup>11</sup>$ 

Sebagai operator aplikasi rapor digital adapun langkah-langkah dalam mengakses ARD (Aplikasi Rapor Digital) untuk mengisi data-data madrasah sebagai berikut:

a) Login Operator pada ARD (Aplikasi Rapor Digital)

Untuk mengakses halaman, operator aplikasi rapor digital harus melakukan *login* dengan memasukkan *username* dan *password*:

- 1) Masukkan *username* dan *password* madrasah
- 2) Klik masuk atau tekan *enter*

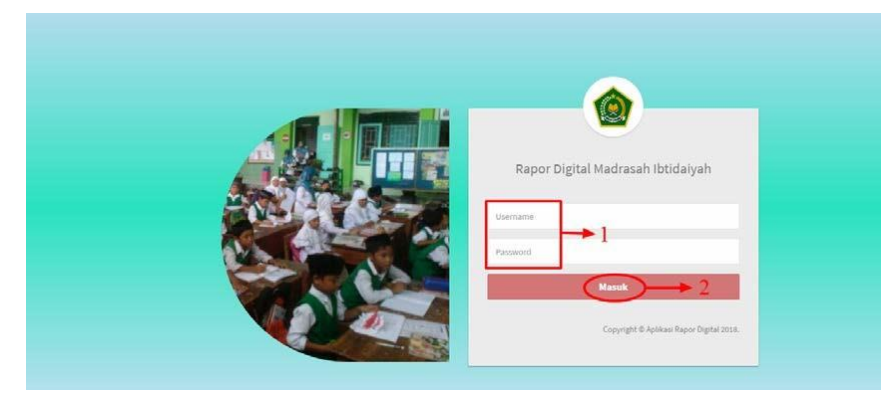

Setelah berhasil *login*, maka akan muncul tampilan beranda ARD (Aplikasi Rapor Digital). Beranda tersebut berisi informasi dari jumlah guru, jumlah siswa, jumlah rombongan belajar dan ekstrakurikuler. Berikut tampilan beranda ARD (Aplikasi Rapor Digital) di bawah ini:

<sup>11</sup> Bapak Haitami S.Pd, *Wawancara,* 24 Juli 2020.

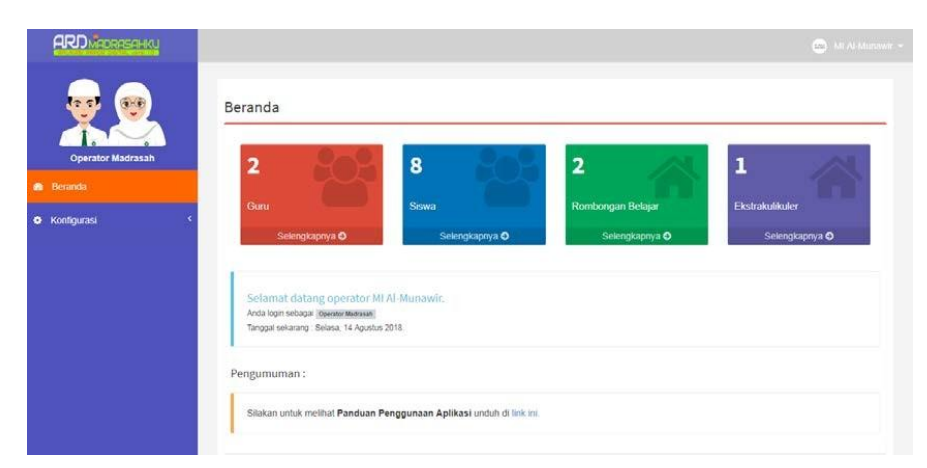

# b) Melengkapi Data Madrasah

Tahapan pertama yaitu melengkapi data madrasah untuk memudahkan mengidentifikasi data madrasah tersebut dengan mengisi *form-form* yang sudah tersedia. Langkah-langkah melengkapi data madrasah sebagai berikut:

1) Isi *form-form* yang sudah disediakan pada menu "Identitas"

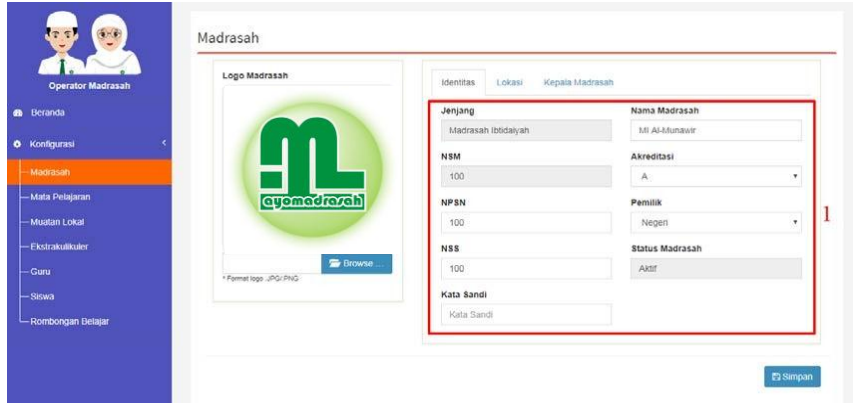

2) Kemudian isi *form-form* pada menu "Lokasi"

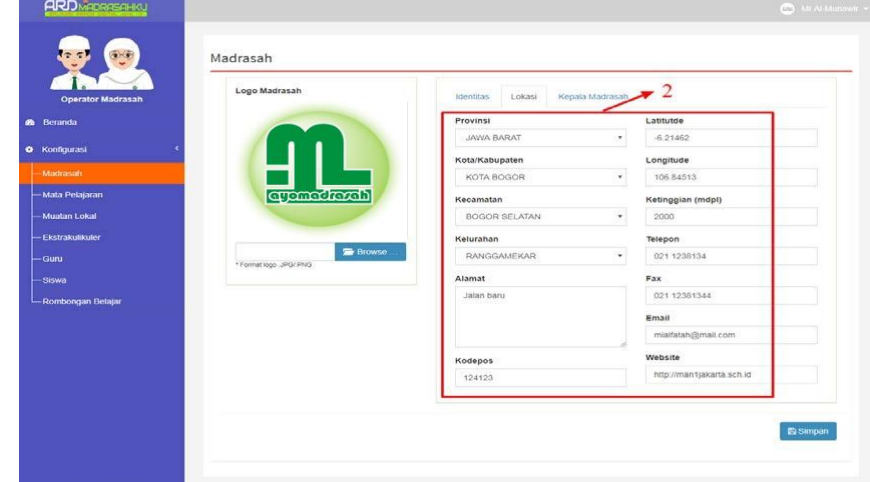

- 3) Isi nama kepala madrasah berikut NIP
- 4) Kemudian klik *Browse* untuk mengupload LogoMadrasah
- 5) Lalu, klik Simpan

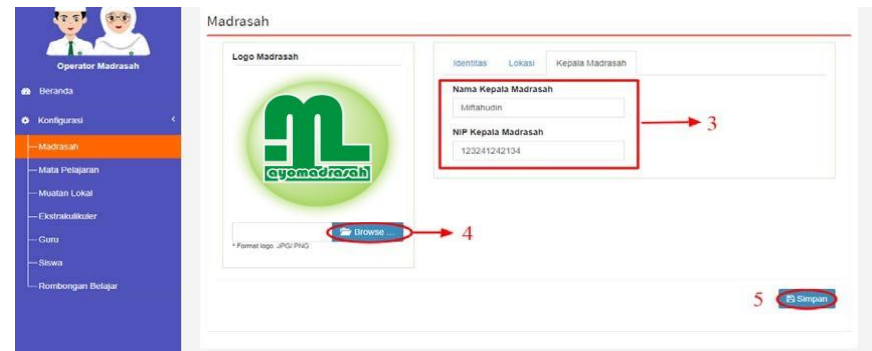

c) Konfigurasi Data Mata Pelajaran

Tahapan selanjutnya yaitu sinkronisasi data mata pelajaran secara manual yaitu dengan klik tombol "Sinkron" pada tombol pojok kanan atas. Langkah-langkah konfigurasi data mata pelajaran sebagai berikut:

- 1) Klik menu Konfigurasi
- 2) Kemudian klik sub menu Mata Pelajaran
- 3) Dikarenakan akun madrasah pertama login maka data mata pelajaran masih kosong
- 4) Klik tombol Sinkron untuk sinkronisasi data Mata Pelajaran. Pada saat sinkronisasi harus terhubung dengan internet.

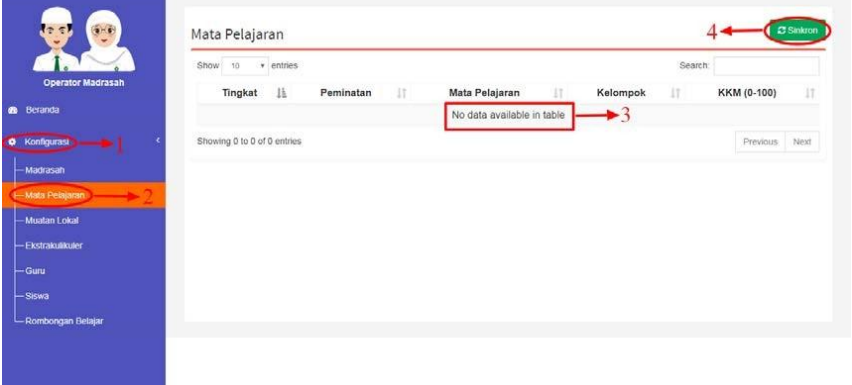

Berikut tampilan data Mata Pelajaran yang sudah berhasil disinkronkan, terdapat beberapa tabel pada halaman tersebut seperti Tingkatan Mata Pelajaran, Nama Mata Pelajaran, Pengelompokan dan KKM.

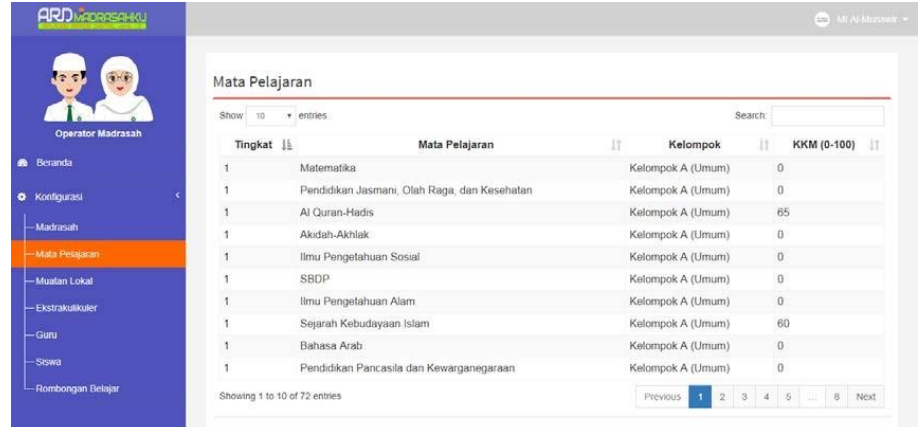

## d) *Input* Muatan Lokal

Langkah selanjutnya yaitu penginputan Muatan Lokal pada Madrasah Ibtidaiyah, karena Muatan Lokal pada setiap Madrasah Ibtidaiyah berbeda-beda maka penginputan Muatan Lokal dilakukan secara *manual* berdasarkan Muatan Lokal yang ada pada madrasah tersebut. Berikut langkah-langkah untuk menginput Muatan Lokal:

- 1) Klik menu Konfigurasi
- 2) Kemudian klik sub menu Muatan Lokal
- 3) Selanjutnya akan tampil daftar muatan lokal sesuai muatan lokal yang ada di Madrasah Ibtidaiyah
- 4) Untuk menambahkan muatan lokal yang baru klik tambah baru pada tombol pojok kanan atas

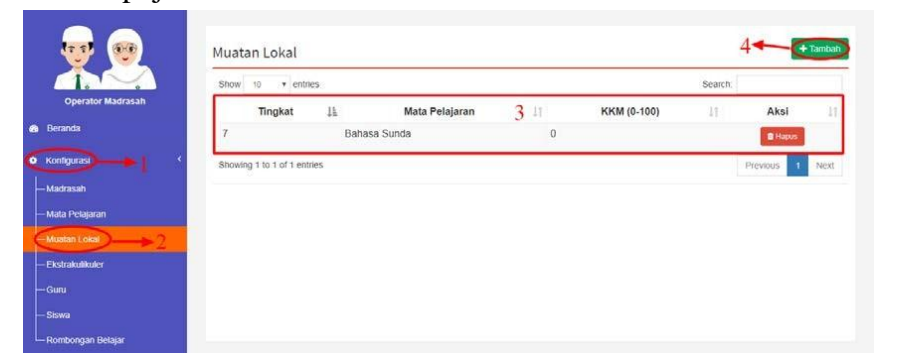

Lalu, akan tampil halaman seperti ini:

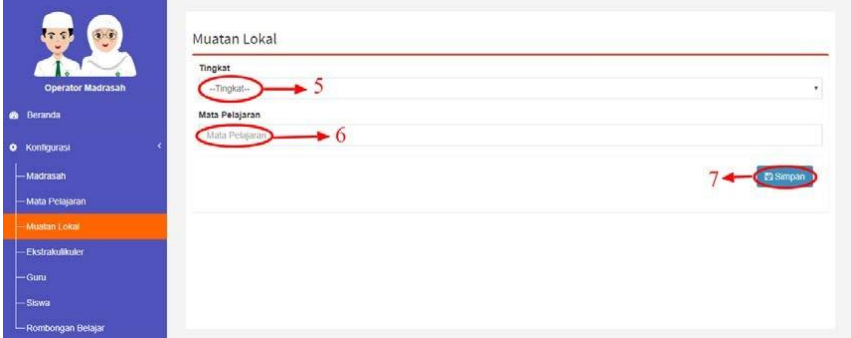

- 5) Pilih tingkatan muatan lokal yang akan ditambahkan
- 6) Selanjutnya isi nama muatan lokal yang akan ditambahkan
- 7) Klik Simpan

e) *Input* Ekstrakulikuler Madrasah

Langkah selanjutnya untuk melakukan penilaian siswa yaitu *input* data ekstrakulikuler. Adapun langkah-langkah *input* ekstrakulikuler madrasah adalah sebagai berikut:

- 1) Klik menu Konfigurasi
- 2) Kemudian klik sub menu Ekstrakulikuler
- 3) Salah satu contoh ekstrakulikuler yang sudah ditambahkan oleh madrasah
- 4) Untuk menambahkan data Ekstrakulikuler baru klik tombol Tambah pada pojok kanan atas

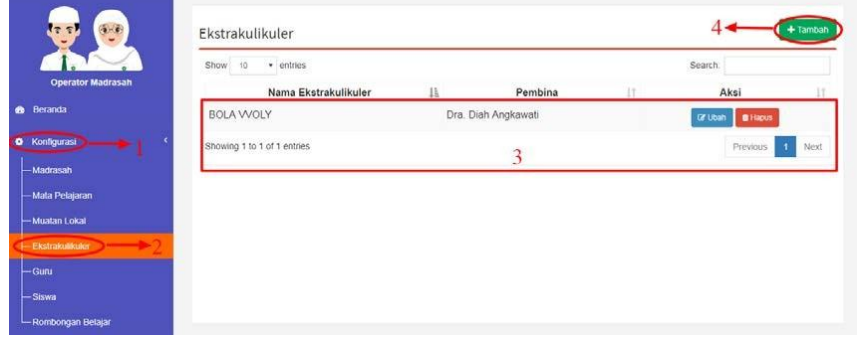

Lalu, akan tampil halaman seperti ini:

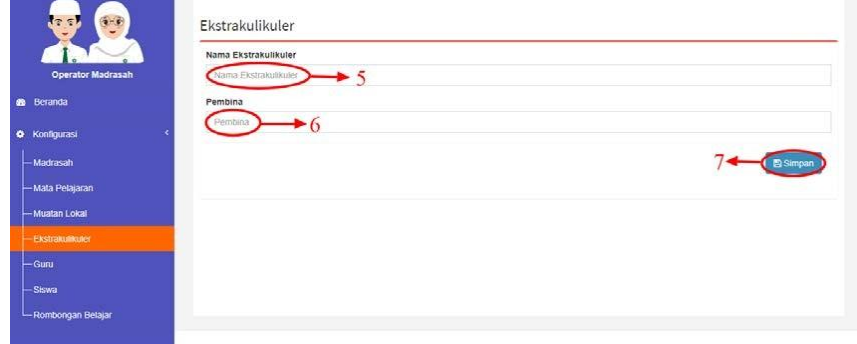

- 5) Isi nama ekstrakulikuler
- 6) Kemudian isi nama pembina ekstrakulikuler tersebut
- 7) Klik Simpan

# f) *Input* Data Guru

Tahapan selanjutnya yaitu *input* data guru, pada penginputan guru ini terdapat dua cara yaitu dilakukan secara *manual* dan menggunakan format yang sudah ditentukan. Berikut tahapan yang akan dijelaskan dibawah ini:

- ➢ Langkah-langkah Menambahkan Data Guru secara *Manual*
	- 1) Klik menu Konfigurasi
	- 2) Kemudian klik sub menu Guru
	- 3) Contoh data guru yang sudah ditambahkan
	- 4) Untuk menambahkan data guru baru klik tombol Tambah *Manual* yang terletak pada pojok kanan atas

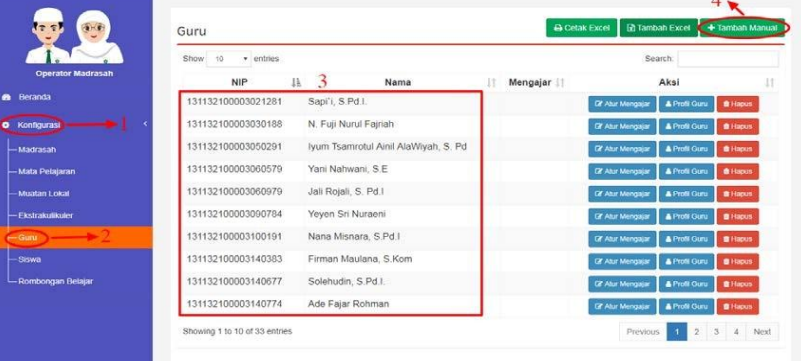

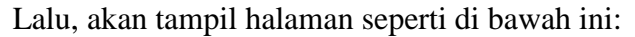

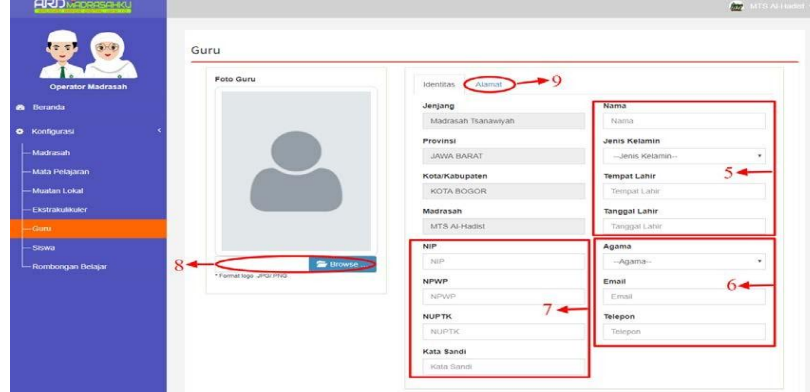

- 5) Isi *form* identitas diri seperti nama, jenis kelamin, tempat lahir dan tanggal lahir
- 6) Kemudian pilih agama, *email* dan nomor telpon
- 7) Selanjutnya isi NIP, NPWP NUPTIK dan KataSandi
- 8) Klik *Browse* untuk memilih foto guru yang akan diunggah
- 9) Selanjutnya klik menu alamat, maka akan tampil halaman

seperti di bawah ini:

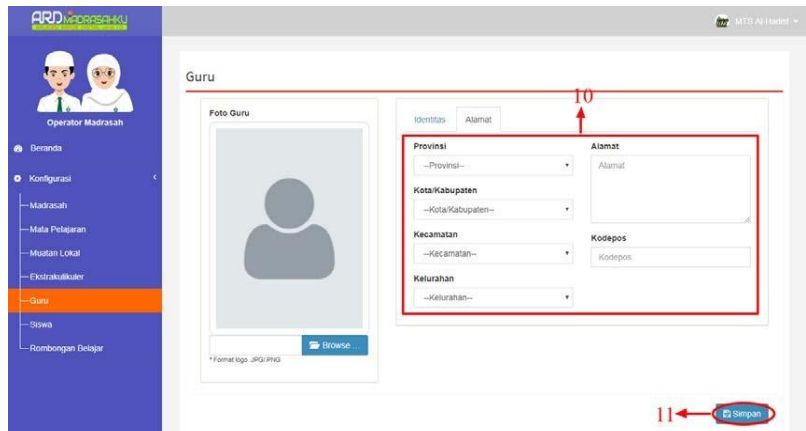

10) Lengkapi alamat guru

11) Lalu, klik Simpan

- ➢ Langkah-langkah Menambahkan Data Guru dengan format yang sudah ditentukan
	- 1) Unduh terlebih dahulu format yang sudah disediakan, berikut

## tampilannya:

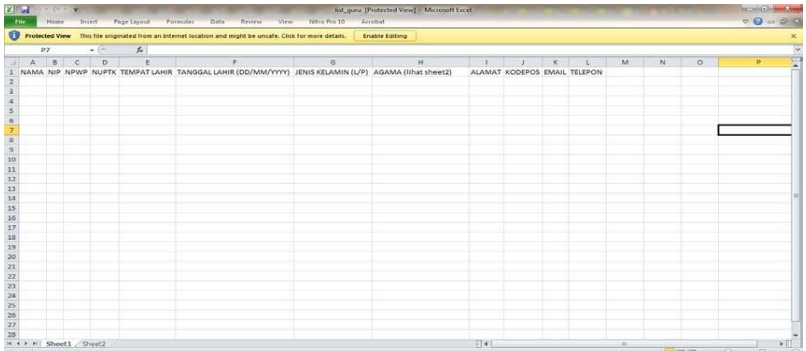

- 2) Setelah itu unggah kembali format yang sudah diisi data guru dengan format file **.xlsx**
- 3) Klik Simpan
- g) *Input* Data Siswa

Menu ini berfungsi untuk menambahkan data siswa, terdapat dua cara penginputan data siswa baik secara *manual* atau menggunakan format excel yang sudah disediakan tanpa merubah kembali format tersebut. Berikut tahapan yang akan dijelaskan dibawah ini:

- ➢ Langkah-langkah Menambahkan Data Siswa secara *Manual*
	- 1) Klik menu Konfigurasi
	- 2) Kemudian klik sub menu Siswa
	- 3) Karena pengguna baru maka data siswa masih kosong
	- 4) Klik tombol Tambah Manual yang terdapat di pojok kanan atas

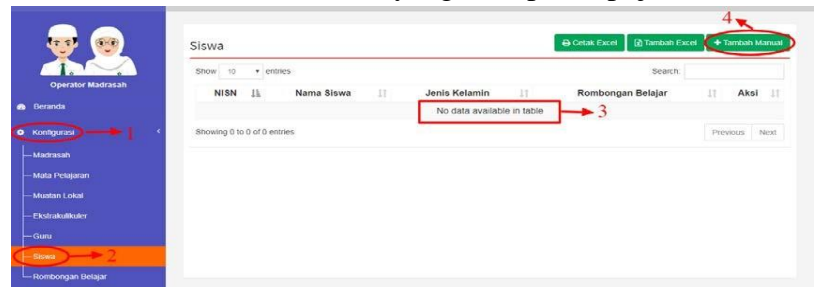

Lalu, akan tampil halaman seperti di bawah ini:

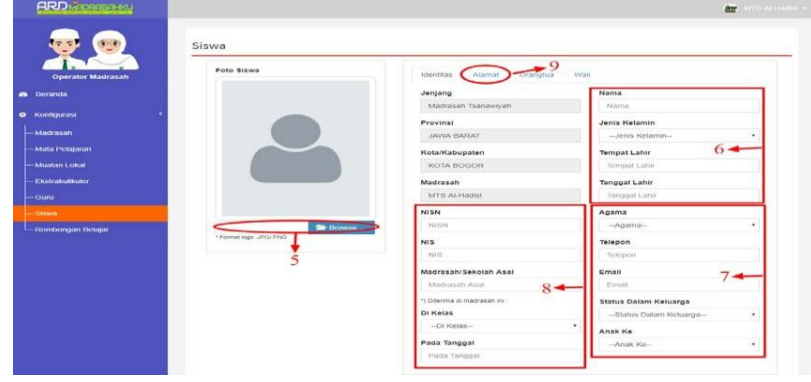

- 5) Klik *Browse* untuk *upload* foto siswa
- 6) Kemudian isi *form* identitas diri
- 7) Lalu, isi *form* selanjutnya
- 8) Isi NISN, NIS, madrasah/sekolah asal, di kelas untuk siswa pindahan, kemudian tanggal penerimaan
- 9) Lanjut isi *form* alamat, maka akan tampil halaman *form*

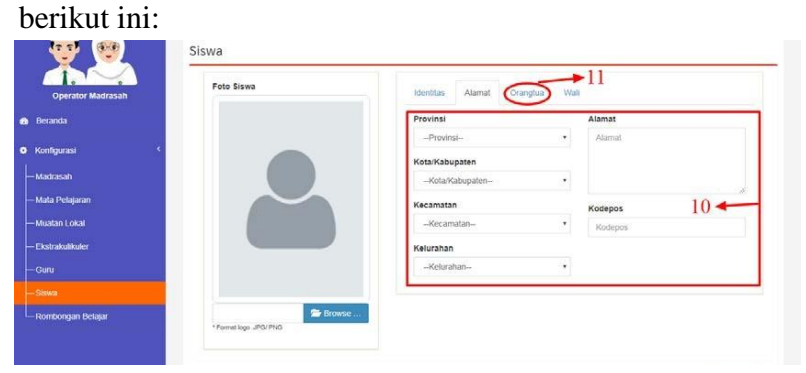

- 10) Isi *form* alamat siswa
- 11) Kemudian lanjut mengisi data orang tua pada menu selanjutnya

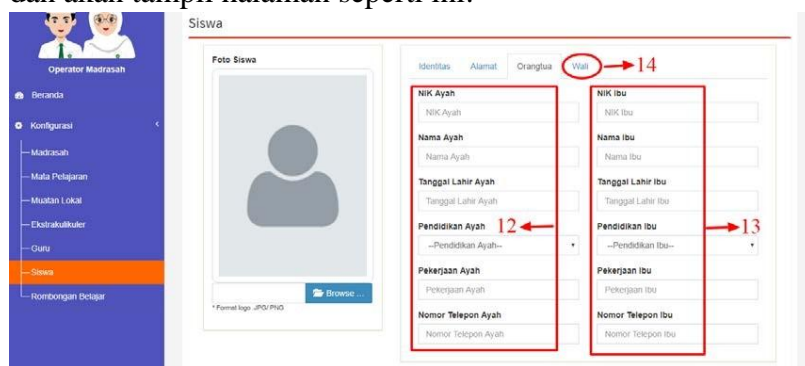

dan akan tampil halaman seperti ini:

12) Isi *form* data ayah

13) Isi *form* data ibu

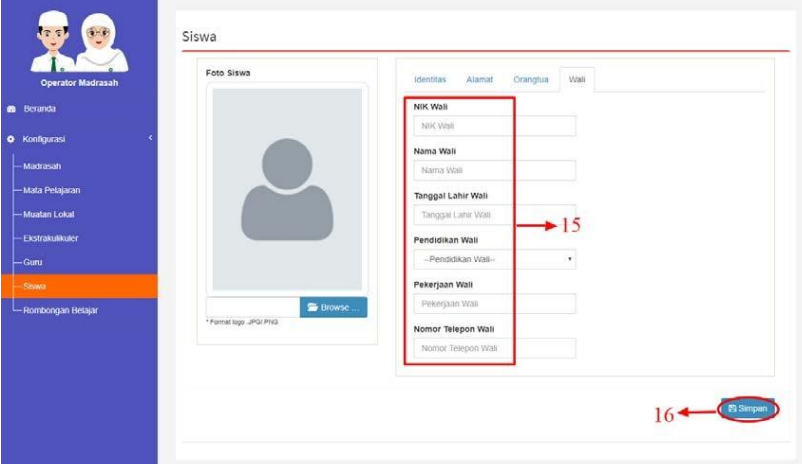

14) Lanjut ke tahap berikutnya yaitu isi *form* wali. Lalu akan

muncul halaman seperti ini:

15) Isi *form* yang sudah tersedia

16)Jika sudah selesai klik Simpan

➢ Langkah-langkah Menambahkan Data Siswa dengan format yang

sudah ditentukan

1) Klik tombol tambah excel

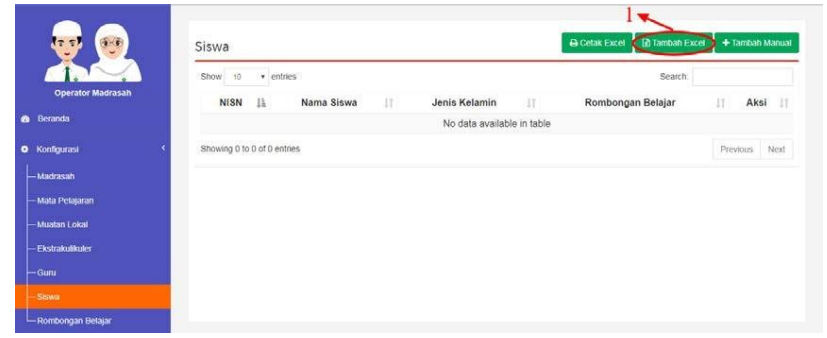

- 2) Kemudian *download* telebih dahulu format yang sudah disediakan, isi kolom dengan sesuai dan jangan diubah
- 3) Selanjutnya unggah *file* yang sudah diisi data siswa

## 4) Klik Simpan

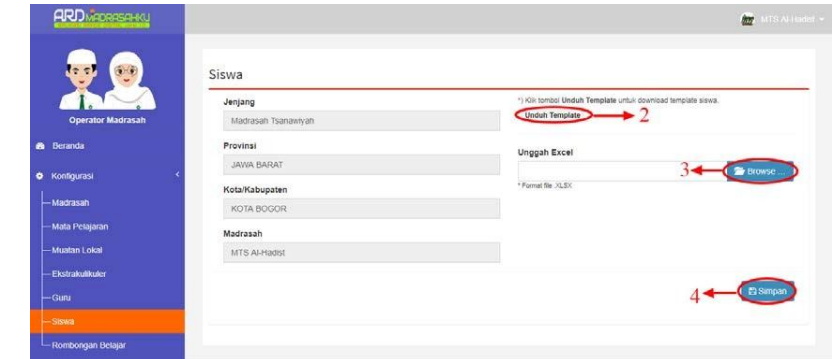

h) *Input* Data Rombongan Belajar

Tahap selanjutnya yaitu menambahkan ruangan rombongan belajar atau kelas, berikut tahapan *input* data rombongan belajar di bawah ini:

- 1) Klik menu konfigurasi
- 2) Klik sub menu rombongan belajar
- 3) Salah satu contoh rombongan belajar yang sudah ditambahkan berdasarkan nama rombongan belajar, jumlah siswa dan wali kelas
- 4) Kemudian untuk menambahkan rombongan belajar baru klik tombol tambah yang terletak di pojok kanan atas

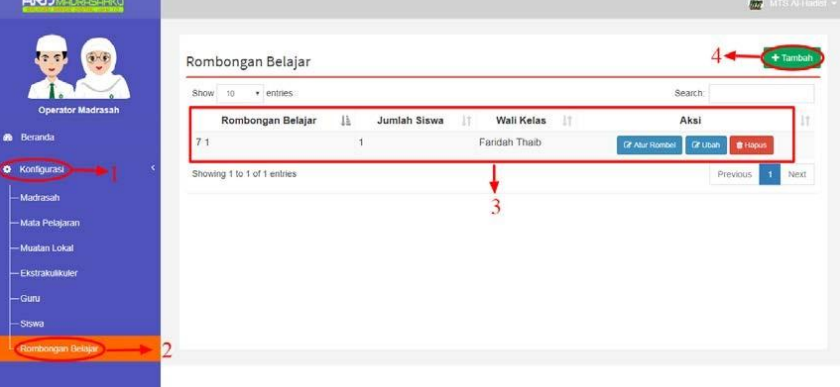

#### Lalu, akan muncul *form* seperti di bawah ini:

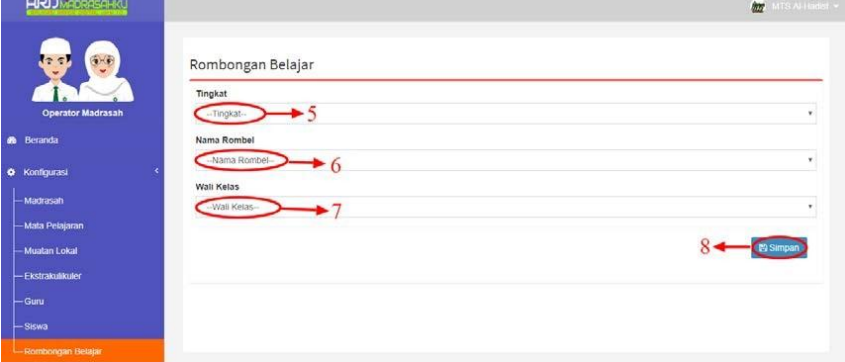

- 5) Pilih tingkatan rombongan belajar
- 6) Selanjutnya isi nama rombongan belajar
- 7) Pilih wali kelas dari rombongan belajar tersebut
- 8) Klik simpan

Jika rombongan belajar sudah berhasil ditambahkan operator aplikasi rapor digital dapat mengatur siswa pada rombongan belajar tersebut, berikut tampilan di bawah ini:

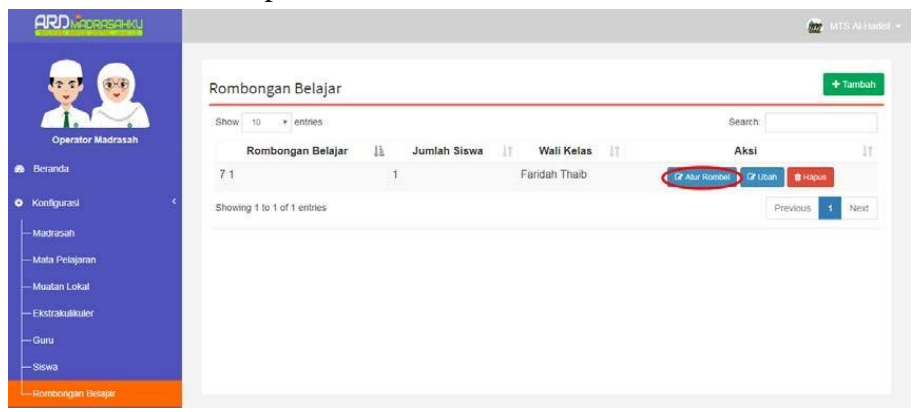

Di bawah ini adalah tampilan salah satu data siswa dari rombongan belajar. Di sini dapat melihat siswa-siswa yang terdapat pada rombongan belajar bedasarkan tingkatan dan peminatan, kemudian operator aplikasi rapor digital juga bisa menghapus siswa

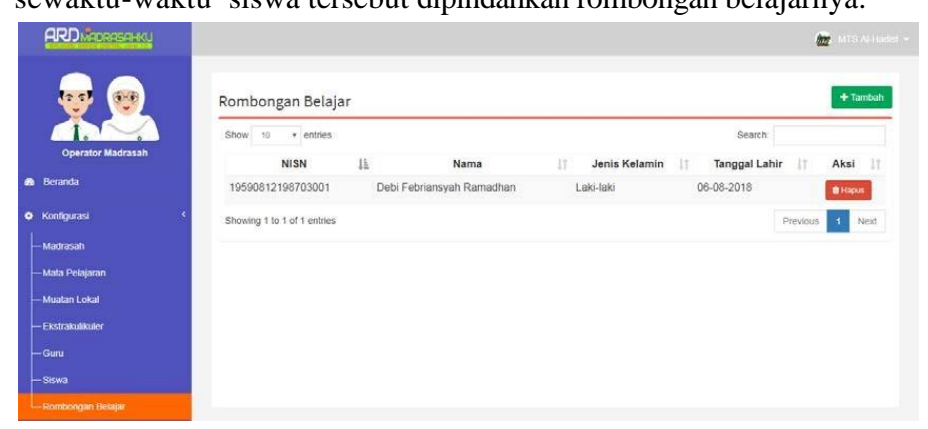

tersebut kemudian ditambahkan di rombongan belajar lain jika sewaktu-waktu siswa tersebut dipindahkan rombongan belajarnya.

# **2. Problematika dalam Pengisian Aplikasi Rapor Digital (ARD) di MIN 20 Banjar**

Berdasarkan observasi dan hasil wawancara yang dilakukan oleh penulis, terdapat beberapa problematika yang terjadi dalam pengisian ARD (Aplikasi Rapor Digital) di MIN 20 Banjar. Berikut penjabaran problematika dalam pengisian ARD (Aplikasi Rapor Digital) di MIN 20 Banjar menurut beberapa subjek, yaitu:

a. Ibu Awaliyah S.Ag, M.Pd.I Wali Kelas IV MIN 20 Banjar

Menurut Ibu Awaliyah S.Ag, M.Pd.I problematika atau kendala saat mengisi rapor *online* yang sering beliau hadapi adalah aplikasi ARD (Aplikasi Rapor Digital) yang sering *error* dan beliau pernah mengalami kehilangan data nilai peserta didik yang sudah diinput.

"Kalau pas mengisinya tidak terlalu ada kendala tapi *kadang* aplikasinya *error*. Pernah juga nilai tidak muncul padahal sudah diinput."<sup>12</sup>

<sup>12</sup> Ibu Awaliyah S.Ag, M.Pd.I, *Wawancara*, 24 Juli 2020.

## b. Ibu Nur Chairisa S.Pd Guru Mata Pelajaran IPA dan Matematika di

MIN 20 Banjar

Berdasarkan hasil wawancara dengan Ibu Nur Chairisa ada beberapa kendala atau problematika yang beliau pernah hadapi, yaitu:

"Kendala yang pasti terjadi itu jaringan *lawan* media (komputer atau laptop pribadi)*, medianya kami harus nukar dahulu. Sekolahan seadanya aja* menyediakan komputer. Aplikasi *kadang error jua, kena misalnya* ada nama anak yang *betanda petik kada mau masuk nilainya* tapi ada *jua* di aplikasi guru *lain bisa masuk nilainya biar pakai tanda petik.*" 13

Ibu Nur Chairisa juga mengatakan, selain kurangnya pengadaan media (komputer atau laptop) untuk mengisi ARD (Aplikasi Rapor Digital), kualitas jaringan internet sekolah juga menjadi kendala di MIN 20 Banjar.

c. Bapak Haitami S.Pd Operator Aplikasi Rapor Digital (ARD) MIN 20 Banjar

Saat penulis melakukan wawancara dengan pihak operator aplikasi rapor digital, Beliau menyebutkan kendala atau problematika yang pernah dihadapi, yakni aplikasi ARD (Aplikasi Rapor Digital) yang sering *error* tetapi tidak diketahui *error* karena apa. Selain itu, karena Bapak Haitami S.Pd seorang operator aplikasi rapor digital jadi beliau lebih mengetahui kendala dalam penggunaan ARD (Aplikasi Rapor Digital), Beliau menuturkan:

<sup>13</sup> Ibu Nur Chairisa S.Pd, *Wawancara,* 24 Juli 2020.

"Untuk aplikasi ARD yang semester satu untuk MIN 20 Banjar sudah berhasil, tapi kalau yang semester dua tadi tidak bisa diisi. Sewaktu mengirim data ke Kanwil itu ada jadwal mengirim, namun tidak bisa dikirim, pas jadwal ke dua juga tidak bisa dikirim lagi, *jadi pakai rapor biasa ay*".<sup>14</sup>

## **C. Analisis Data**

Setelah data disajikan dalam bentuk uraian dan percakapan, maka langkah selanjutnya adalah menganalisis data. Analisis data dilakukan agar dapat memperoleh hasil yang sesuai dengan data yang disajikan dalam penelitian. Di sini penulis akan mengemukakan analisis data berdasarkan penyajian data sebelumnya secara sistematis dan berurutan. Adapun hasil analisis data dalam penelitian ini adalah sebagai berikut:

## **1. Pengisian Aplikasi Rapor Digital (ARD) di MIN 20 Banjar**

Aplikasi Rapor Digital (ARD) merupakan unit tata usaha atau petugas yang terkait dengan pendataan dan administrasi lembaga madrasah.<sup>15</sup> Pengisian ARD (Aplikasi Rapor Digital) di MIN 20 Banjar melibatkan wali kelas, guru mata pelajaran, dan operator aplikasi rapor digital. Sebagaimana yang disebutkan dalam Panduan Penggunaan ARD (Aplikasi Rapor Digital) bahwa pengguna ARD (Aplikasi Rapor Digital) dibedakan menjadi dua jenis yaitu, akun operator aplikasi rapor digital dan akun guru (wali kelas dan guru mata pelajaran).<sup>16</sup>

68

<sup>14</sup> Bapak Haitami S.Pd, *Wawancara,* 24 Juli 2020.

<sup>15</sup> Direktorat Jenderal Pendidikan Islam Kementerian Agama Republik Indonesia, *Panduan Penggunaan Aplikasi Raport Digital (untuk Operator Madrasah dan Guru Madrasah Ibtidaiyah)*, (Jakarta: Kemenag, 2018), h. 1.

Wali kelas, guru mata pelajaran, dan operator aplikasi rapor digital mempunyai tugas dan wewenang yang berbeda dalam pengisian ARD (Aplikasi Rapor Digital). Masing-masing pihak memahami tugas, tanggung jawab, prosedur, dan tata cara dalam menggunakan ARD (Aplikasi Rapor Digital) yang diharapkan beban pekerjaan tidak hanya ditimpakan kepada operator aplikasi rapor digital saja. Namun dapat dibagi kepada wali kelas dan guru mata pelajaran sehingga pengerjaan ARD (Aplikasi Rapor Digital) akan ringan dan akuntabel.<sup>17</sup>

Berdasarkan hasil wawancara yang sudah dilakukan oleh penulis, tugas dan wewenang wali kelas, guru mata pelajaran, dan operator aplikasi rapor digital dalam hal pengisian ARD (Aplikasi Rapor Digital) di MIN 20 Banjar sudah dilaksanakan dengan baik serta sudah sesuai dengan buku Panduan Penggunaan ARD (Aplikasi Rapor Digital).

Direktorat Jenderal Pendidikan Islam meluncurkan ARD (Aplikasi Rapor Digital) terkait dengan penilaian hasil belajar siswa untuk salah satu implementasi dari Juknis Penilaian Hasil Belajar pada Madrasah Ibtidaiyah.<sup>18</sup> Aplikasi Rapor Digital (ARD) termasuk teknologi baru yang dapat memudahkan dalam hal mengelola penilaian hasil belajar siswa.

Berdasarkan penyajian data di atas didapat bahwa adanya ARD (Aplikasi Rapor Digital) di MIN 20 Banjar sangat memudahkan wali kelas

<sup>17</sup> Al Moon*,"Panduan Mengerjakan Aplikasi Rapor Digital (ARD),*  https://ayomadrasah.blogspot.com/2018/10/panduan-aplikasi-ard-madrasah.html, (Senin, 14 September 2020).

<sup>18</sup> Surat Edaran Direktorat Jenderal Pendidikan Islam Kementerian Agama Nomor 1594/DJ.I/DT.II.I/KS.00/10/2018.

dalam pengisian rapor karena tidak perlu lagi menginput seluruh nilai mata pelajaran yang diikuti peserta didik. Aplikasi Rapor Digital (ARD) memiliki kelebihan dalam hal penginputan data nilai peserta didik, jika sebelum menggunakan ARD (Aplikasi Rapor Digital) data nilai peserta didik harus dimasukkan *manual* dengan cara ditulis tangan sekarang sudah bisa mengunakan komputer, proses *print out* rapor pun juga otomatis tersaji dengan rapi tanpa harus dilakukan pengaturan *manual* lagi.

Secara umum ARD (Aplikasi Rapor Digital) memang sangat membantu dalam hal *print out* hasil belajar siswa. *Print out* hasil belajar siswa tidak hanya mencantumkan nilai saja, tetapi juga menuliskan deskripsi dari nilai pengetahuan dan pemahaman siswa. Selain itu, kemampuan serta keterampilan siswa juga tercantum di dalam *print out* tersebut, sehingga orang tua bisa memantau hasil belajar anak mereka selama satu semester.

Aplikasi Rapor Digital (ARD) diluncurkan bertujuan agar pengelolaan penilaian hasil belajar dapat dilakukan secara cepat, tepat, akurat, efektif, dan efisien.<sup>19</sup> Berdasarkan analisis oleh penulis, penggunaan ARD (Aplikasi Rapor Digital) di MIN 20 Banjar sudah mencapai tujuan tersebut dengan baik walaupun masih ada beberapa kendala. Penggunaan ARD (Aplikasi Rapor Digital) sudah tepat, akurat dan efektif untuk melaporkan hasil belajar siswa yang meliputi aspek pengetahuan, sikap dan keterampilan yang disertai dengan nilai beserta

<sup>19</sup> Keputusan Direktur Jenderal Pendidikan Islam Nomor 6003 tahun 2018 tentang Petunjuk Teknis Penyelenggaraan Bimbingan Teknis Aplikasi Rapor Digital Madrasah, h. 1.

deskripsinya. Namun, ARD (Aplikasi Rapor Digital) belum bisa berjalan secara cepat dan efisien. Hal ini terjadi karena aplikasi yang digunakan sering tiba-tiba *error* sehingga penginputan nilai harus diulang lagi dari awal.

Aplikasi Rapor Digital (ARD) adalah aplikasi yang mendata penilaian hasil belajar siswa secara *online* yang dibuat oleh pemerintah pusat dan digunakan oleh seluruh madrasah di Indonesia sesuai dengan SK Dirjen Pendis No. 5161 tahun 2018 tentang penilaian hasil belajar. Dengan adanya surat keputusan ini, maka seluruh madrasah harus menggunakan ARD (Aplikasi Rapor Digital) untuk pengelolaan penilaian hasil belajar siswa. Berdasarkan observasi yang dilakukan oleh penulis, ARD (Aplikasi Rapor Digital) sudah diberitahukan kepada guru-guru di MIN 20 Banjar sejak tahun 2018. Namun, dalam hal sosialisasi ARD (Aplikasi Rapor Digital) hanya diadakan oleh KKG (Kelompok Kerja Guru). Itu pun tidak semua guru mengikuti program pelatihan, hanya beberapa guru saja yang ikut serta dan program pelatihan tersebut hanya diberikan sebanyak satu kali. Hal ini tidak sesuai dengan isi Surat Edaran Jenderal Pendidikan Islam. Adapun isi surat tersebut yaitu, Kanwil Kemenag Provinsi untuk melakukan sosialisasi kepada Kemenag Kabupaten atau Kota dan madrasah di wilayahnya.<sup>20</sup>

Peran ARD (Aplikasi Rapor Digital) sangat penting di era digital, ini. Kehidupan manusia di era digital akan selalu berhubungan dengan

<sup>20</sup> Surat Edaran Direktorat Jenderal Pendidikan Islam Kementerian Agama Nomor 1594/DJ.II.I/KS00/10/2018 tentang ARD Madrasah.

teknologi. Teknologi telah mempengaruhi dan mengubah manusia dalam kehidupan sehari-hari, sehingga pada zaman sekarang apabila tidak menguasai teknologi maka akan tertinggal dalam berbagai kesempatan. Orang-orang yang berkepentingan dengan pendidikan dituntut untuk memiliki kemampuan memahami teknologi sesuai dengan kebutuhannya atau melek teknologi yang disebut juga memiliki literasi teknologi, karena akan berperan dalam kehidupan masa kini dan masa yang akan datang.<sup>21</sup>

Semua kegiatan pada era digital seperti sekarang harus menggunakan internet. Internet dapat menjadi sarana informasi dan komunikasi yang dapat dimanfaatkan secara optimal untuk kepentingan dunia pendidikan khususnya dalam penilaian hasil belajar siswa. Begitu pula dalam hal penggunaan ARD (Aplikasi Rapor Digital), agar dapat mengaksesnya komputer harus terhubung dengan internet. Di dalam Juknis Bimtek ARD (Aplikasi Rapor Digital) dijelaskan bahwa ARD (Aplikasi Rapor Digital) dapat digunakan secara *online* berbasis *Web* dan *Android*, sehingga guru dapat mengelola penilaian hasil belajar kapan saja dan dari mana saja.<sup>22</sup>

Akan tetapi, proses penggunaan dan pengisian ARD (Aplikasi Rapor Digital) di MIN 20 Banjar hanya bisa dilakukan di sekolah. Menurut penulis, jika pengisian ARD (Aplikasi Rapor Digital) hanya dapat dilakukan di sekolah maka akan memberatkan tugas guru. Jika

<sup>21</sup> Munir, *Pembelajaran Digital*, (Bandung: Alfabeta, 2017), h. 1.

<sup>22</sup> Keputusan Direktur Jenderal Pendidikan Islam Nomor 6003 tahun 2018 tentang Petunjuk Teknis Penyelenggaraan Bimbingan Teknis Aplikasi Rapor Digital Madrasah, h. 1.

pengisian ARD (Aplikasi Rapor Digital) dapat dilakukan di rumah atau dimana saja tentu akan memudahkan guru. Pengisian ARD (Aplikasi Rapor Digital) di MIN 20 Banjar hanya bisa dilakukan di sekolah karena ARD (Aplikasi Rapor Digital) hanya bisa diakses secara *online* dengan menggunakan jaringan sekolah saja. Padahal ARD (Aplikasi Rapor Digital) juga dapat dioperasikan secara *offline*. Tetapi MIN 20 Banjar hanya menggunakan ARD (Aplikasi Rapor Digital) yang berbasis *online*. Admin Ayo Madrasah mengatakan bahwa:

"Bagi madrasah yang tidak bisa *login* ke ARD (Aplikasi Rapor Digital), disarankan untuk menggunakan ARD (Aplikasi Rapor Digital) versi *offline*. Sebelum menggunakan tentunya harus mengunduh terlebih dahulu ARD (Aplikasi Rapor Digital) *offline*. Dan per 6 Desember 2018 Dirjen Pendis akhirnya merilis aplikasi *offline ARD* (Aplikasi Rapor Digital)."<sup>23</sup>

Menurut penulis, jika MIN 20 Banjar menerapkan ARD (Aplikasi Rapor Digital) berbasis *offline* maka proses pengisian nilai yang dilakukan oleh wali kelas dan guru mata pelajaran akan meminimalisir kendalakendala yang biasanya terjadi, seperti misalnya aplikasi yang *error* saat pengisian nilai. Hal ini justru sangat memudahkan guru dan tidak memakan banyak waktu.

Alan mencatat, kunci sukses *time management* adalah perencanaan dan proteksi atas waktu yang sudah direncanakan, yang sering mencakup pengondisian lingkungan, khususnya pengkondisian kembali harapan dari pihak-pihak lain yang terlibat. *Time management* adalah tentang membuat

<sup>23</sup> Admin Ayo Madrasah, *"Download ARD Madrasah Versi Offline [Link Alternatif]",*  [https://ayomadrasah.blogspot.com/2018/12/download-ard-madrasah-versi-offline.html,](https://ayomadrasah.blogspot.com/2018/12/download-ard-madrasah-versi-offline.html) (Kamis, 17 September).

perubahan terkait dengan penggunaan waktu. Untuk memastikan keefektifan *time management*, seseorang harus menerapkan *time management system* yang akan membantu untuk melihat bahwa perubahan perlu dilakukan, dalam arti bahwa tahap pertama dalam *time management* adalah menganalisis bagaimana ia menentukan perubahan apa yang ingin dilakukan.<sup>24</sup>

Untuk dapat menggunakan ARD (Aplikasi Rapor Digital) berbasis *offline* guru harus mengunduh terlebih dahulu aplikasi dan beberapa *template*. Saat sudah mengisi nilai pada ARD (Aplikasi Rapor Digital) berbasis *offline* maka tinggal mengunggahnya ke ARD (Aplikasi Rapor Digital) yang terhubung dengan jaringan sekolah. Agar terhubung dengan jaringan sekolah, operator aplikasi rapor digital harus *login* terlebih dahulu pada ARD (Aplikasi Rapor Digital). Akun operator aplikasi rapor digital didapat dari tim teknis Kanwil Kemenag Provinsi, dengan setiap sekolah mendapatkan *username* dan *password*.

Menurut panduan mengerjakan ARD (Aplikasi Rapor Digital) yang dirilis oleh Dirjen Pendis, operator aplikasi rapor digital memiliki beberapa tugas dalam menjalankan akunnya. Tugas-tugas tersebut antara lain adalah:

- a. Melengkapi data madrasah
- b. Melakukan konfigurasi data mata pelajaran

<sup>&</sup>lt;sup>24</sup> Antonius Atpshoki Gea, "TIME MANAGEMENT: MENGGUNAKAN WAKTU SECARA EFEKTIF DAN EFISIEN"*,* "*Jurnal Humaniora",* Vol. 5 No. 2, 2014, h. 783.

- c. Menginput muatan lokal
- d. Menginput ekstrakurikuler
- e. Menginput data guru
- f. Menginput data siswa
- g. Menginput data rombongan belajar<sup>25</sup>

# **2. Problematika dalam Pengisian Aplikasi Rapor Digital (ARD) di MIN 20 Banjar**

Berdasarkan observasi dan hasil wawancara yang dilakukan oleh penulis, problematika yang terjadi dalam pengisian ARD (Aplikasi Rapor Digital) di MIN 20 Banjar dapat diamati dan diambil dari dua aspek yaitu, aspek sarana dan prasarana serta aspek dari aplikasi ARD (Aplikasi Rapor Digital) yang sering *error*.

a. Sarana dan Prasarana

Sarana pendidikan merupakan semua fasilitas yang diperlukan dalam proses belajar mengajar baik yang bergerak maupun tidak bergerak agar pencapaian tujuan pendidikan dapat berjalan dengan lancar.<sup>26</sup> Sedangkan yang dimaksud dengan prasarana pendidikan adalah fasilitas yang secara tidak langsung menunjang jalannya proses pendidikan atau pengajaran, seperti halaman, kebun, taman sekolah,

<sup>25</sup> Nina Asrie, "Implementasi Kebijakan Pendis tentang Aplikasi ARD di MTS Se-Kecamatan Pekuncen Kabupaten Banyumas", *"Jurnal Pendidikan Islam"*, Vol. 1 No.1, 2020, h. 66-67.

<sup>26</sup> Suharsimi Arikunto dan Lia Yuliana, *Manajemen Pendidikan,* (Yogyakarta: Ditya Media, 2008), h.273.

jalan menuju sekolah.<sup>27</sup> Administrasi sarana dan prasarana pendidikan dapat diartikan sebagai segenap proses pengadaan dan pendayagunaan komponen-komponen yang secara langsung maupun tidak langsung menunjang proses pendidikan untuk mencapai tujuan pendidikan secara efektif dan efisien.<sup>28</sup>

Problematika dalam aspek sarana dan prasarana yang didapat oleh penulis dalam hal pengisian ARD (Aplikasi Rapor Digital) di MIN 20 Banjar meliputi kurangnya pengadaan perangkat digital untuk mengakses ARD (Aplikasi Rapor Digital). Diketahui bahwa MIN 20 Banjar hanya menyediakan beberapa komputer saja yang digunakan untuk pengisian ARD (Aplikasi Rapor Digital). Akibatnya para guru harus membeli sendiri laptop yang akan mereka bawa ke sekolah untuk mengisi ARD (Aplikasi Rapor Digital) secara bersama-sama. Kurangnya pengadaan komputer sebagai media untuk mengisi ARD (Aplikasi Rapor Digital) ini tentu akan menyulitkan beberapa guru yang kurang mampu, karena mereka harus mengeluarkan dana pribadi untuk membeli laptop.

Pengadaan merupakan segala kegiatan untuk menyediakan semua keperluan barang/ benda/ jasa bagi keperluan pelaksanaan

<sup>27</sup> E. Mulyasa, *Manajemen Berbasis Sekolah: Konsep, Strategi dan Implementasi,* (Bandung: Remaja Rosdakarya, 2014), h. 49.

<sup>28</sup> Hasbullah, *Otonomi Pendidikan*, (Jakarta: Rajawali Pers, 2010), h. 119.

tugas.<sup>29</sup> Dalam konteks persekolahan, pengadaan sarana dan prasarana pendidikan merupakan segala kegiatan yang dilakukan dengan cara menyediakan semua keperluan barang dan jasa berdasarkan hasil perencanaan dengan maksud untuk menunjang kegiatan pembelajaran agar kegiatan pembelajaran dapat berjalan secara efektif dan efisien sesuai dengan tujuan yang diinginkan.<sup>30</sup>

Usaha untuk mengadakan sarana dan prasarana tidak dapat dilakukan sendiri oleh kepala sekolah atau bendahara. Usaha pengadaan harus dilakukan secara bersama-sama yang akan memungkinkan pelaksanaannya lebih baik dan dapat dipertanggungjawabkan. Pengadaan sarana dan prasarana bisa dibantu oleh pemerintah pusat atau Kemenag Kabupaten atau Provinsi dan bisa melalui dana dari sekolah itu sendiri yaitu dari dana BOS (Bantuan Operasional Sekolah).

Selain kurangnya pengadaan media (komputer atau laptop) untuk mengisi ARD (Aplikasi Rapor Digital), kualitas jaringan internet atau server sekolah juga menjadi kendala di MIN 20 Banjar.

Menurut Shahab, internet adalah suatu jaringan komputer yang sangat besar, terdiri dari jutaan perangkat komputer yang terhubung melalui suatu protokol tertentu untuk pertukaran informasi antar

<sup>29</sup> Ari H. Gunawan, *Administrasi Sekolah: Administrasi Pendidikan Micro,* (Jakarta: PT. Rineka Cipta, 1996), h. 117.

<sup>30</sup> Mattin & Nurhattati Fuad, *Manajemen Sarana dan Prasarana Pendidikan: Konsep dan Aplikasinya,* (Jakarta: PT. Rajagrafindo, 2016), h. 21.

komputer tersebut. Semua komputer terhubung di internet melakukan pertukaran informasi melalui protokol yang sama yaitu dengan TCP/IP (*Transmission Control Protocol/Internet Protocol*).<sup>31</sup> Internet sangat bermanfaat bagi akademisi karena melalui internet akan mempermudah dalam mencari referensi, jurnal, maupun hasil penelitian yang dipublikasikan dalam jumlah yang berlimpah. Internet juga bermanfaat bagi para pengajar dalam mengembangkan profesinya, karena dengan internet dapat:

- 1) Meningkatkan pengetahuan
- 2) Berbagi sumber diantara rekan sejawat
- 3) Bekerjasama dengan pengajar dari luar negeri
- 4) Kesempatan mempublikasikan informasi secara langsung
- 5) Mengatur komunikasi secara teratur
- 6) Berpartisipasi dalam forum-forum lokal maupun internasional<sup>32</sup>

Internet dapat menjadi sarana informasi dan komunikasi yang dapat dimanfaatkan secara optimal untuk kepentingan dunia pendidikan khususnya dalam penilaian hasil belajar siswa. Begitu pula dalam hal pengisian ARD (Aplikasi Rapor Digital), agar dapat mengaksesnya harus terhubung dengan internet.

Proses pengisian ARD (Aplikasi Rapor Digital) yang harus dikerjakan secara *online* menggunakan jaringan internet sekolah

<sup>31</sup> Rediana Setiyani, "Pemanfaatan Internet sebagai Sumber Belajar", *"Jurnal Pendidikan Ekonomi Dinamika Pendidikan",* Vol. 5 No. 2, 2010, h. 119.

mengakibatkan para guru harus berada di sekolah untuk mengisi nilainilai siswa. Pengisian yang dilakukan secara *online* ini jelas sangat menghambat kinerja guru, karena jika banyak guru yang menggunakan jaringan internet sekolah dan terhubung ke server maka server akan mengalami gangguan. Untuk terhubung dengan server sekolah, jaringan internet harus mendukung dan listrik tidak boleh padam.

Menurut penulis, sebaiknya komputer yang digunakan operator aplikasi rapor digital harus terus dihidupkan selama guru mengisi ARD (Aplikasi Rapor Digital), yakni dari waktu guru datang ke sekolah sampai dengan jam kerja guru selesai. Hal ini dilakukan supaya guru bisa mengisi ARD (Aplikasi Rapor Digital) saat waktu luang ketika di sekolah dan guru bisa mengerjakannya secara bergantian agar server tidak gangguan karena banyaknya guru yang mengakses. Penambahan jangkauan dan kecepatan jaringan internet juga perlu dilakukan oleh MIN 20 Banjar untuk mengatasi kendala yang ada.

#### b. Aplikasi ARD (Aplikasi Rapor Digital)

Aplikasi merupakan suatu program komputer yang dibuat untuk mengerjakan atau menyelesaikan masalah-masalah khusus.<sup>33</sup> Aplikasi dapat membantu manusia dalam mengerjakan suatu sistem yang awalnya hanya bisa dikerjakan secara *manual* tetapi dengan adanya aplikasi maka dapat dikerjakan secara komputerisasi.

<sup>33</sup> Edi Purnomo, *Kamus Lengkap Dunia Komputer*, (Surabaya: Erlangga, 2002), h. 12.

Dahulu guru hanya bisa mengolah nilai hasil belajar siswa dengan cara *manual* menggunakan rapor biasa, tapi di era digital seperti sekarang guru sudah bisa mengolah dan mengisi rapor secara *online* dengan menggunakan ARD (Aplikasi Rapor Digital). Aplikasi Rapor Digital (ARD) akan mempermudah dalam pengelolaan penilaian hasil belajar oleh satuan pendidikan. Namun, aplikasi ARD (Aplikasi Rapor Digital) belum bisa membantu guru secara sepenuhnya dalam pengolahan penilaian hasil belajar, karena aplikasi ARD (Aplikasi Rapor Digital) masih belum sempurna dan masih terdapat beberapa problematika.

Berdasarkan hasil wawancara yang dilakukan oleh penulis didapat bahwa aplikasi ARD (Aplikasi Rapor Digital) yang digunakan MIN 20 Banjar kerap *error* sehingga mengganggu kelancaran proses pengisian rapor peserta didik. Dari hasil wawancara juga didapatkan informasi bahwa MIN 20 Banjar baru satu semester berhasil menggunakan ARD (Aplikasi Rapor Digital), tepatnya pada semester satu tahun ajaran 2018/2019. Pada semester dua tidak dapat menggunakan ARD (Aplikasi Rapor Digital) dikarenakan terjadi kegagalan pengiriman data nilai rapor ke Kanwil sebanyak dua kali yaitu pada jadwal pertama dan jadwal kedua yang sudah ditetapkan oleh Kanwil. Akibatnya MIN 20 Banjar tetap kembali menggunakan rapor *manual* di semester dua.

Melihat dari penyajian data hasil wawancara di atas diketahui problematika yang paling sering terjadi dalam pengisian ARD (Aplikasi Rapor Digital) di MIN 20 Banjar ialah terjadinya *error*  aplikasi ARD (Aplikasi Rapor Digital) yang menyebabkan kegagalan *input* data nilai peserta didik.